## **パワーポイントの使い方**

#### タブレットのこの マークを開いてみよう。

わからない人はおうち の人に聞いてみてね。

### PowerPoint 2016

# **パワーポイントの使い方**

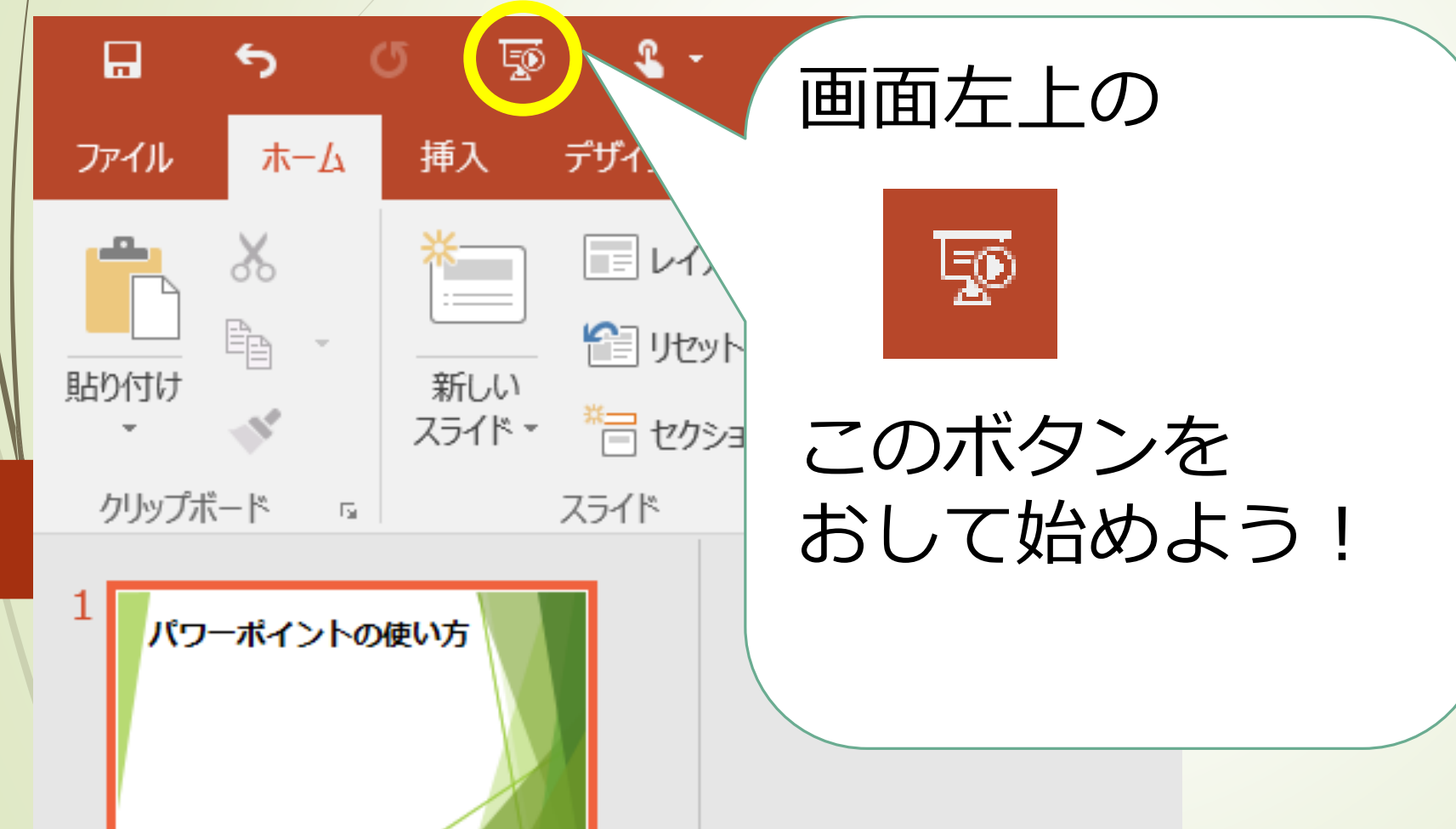

### **ページをすすめるには、 右やじるしのボタンか 「Enter」 というボタンをおして ください。**

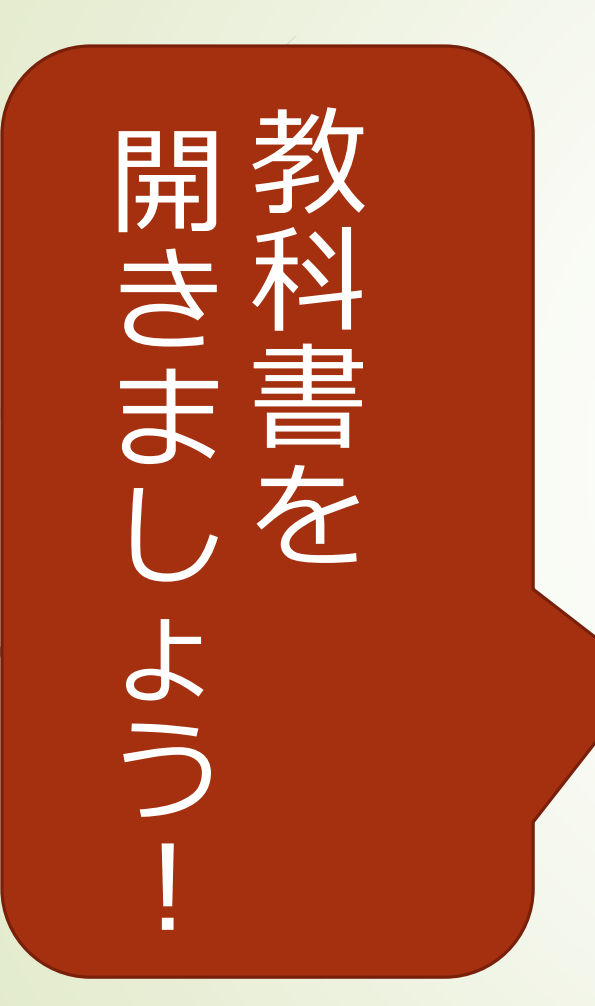

教科書46ページ 教科書46ページ

じゅんびをしましょう じゅんびをしましょう。 教科書とノートの  $\circ$ 

漢字の広場 漢字の広場

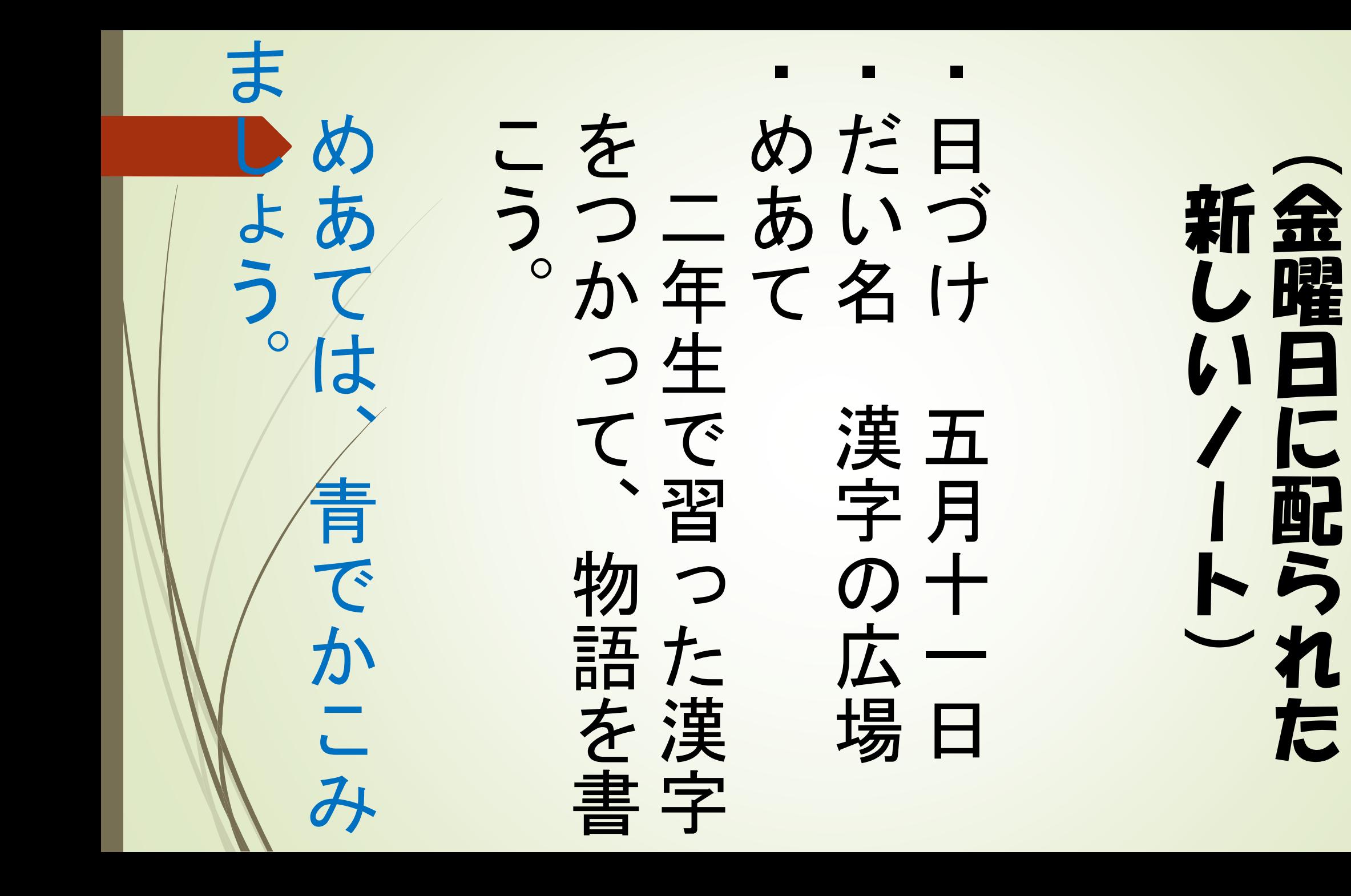

①ノートを開いて書き

トを開いて書き

 $\overline{\phantom{a}}$ 

ましょう。

よう

ま

す話の言ってところ、流流をれをいうだろう。 話の流れがわかりや の言葉をつかうとお - 1<br>こてこで いながら考える。 絵の中の言葉をつか しているのか、さし ・誰がどんなことを い絵し しはいけ なのて誰 「けれども」など が中いが ∂この言葉える。<br>→ ○ ○ ○ ☆ ☆ ~ ~ ~<br>◇ ↑ ☆ ☆ ~ ~ ~ おかかも」<br>かかとなり<br>やおど かしを

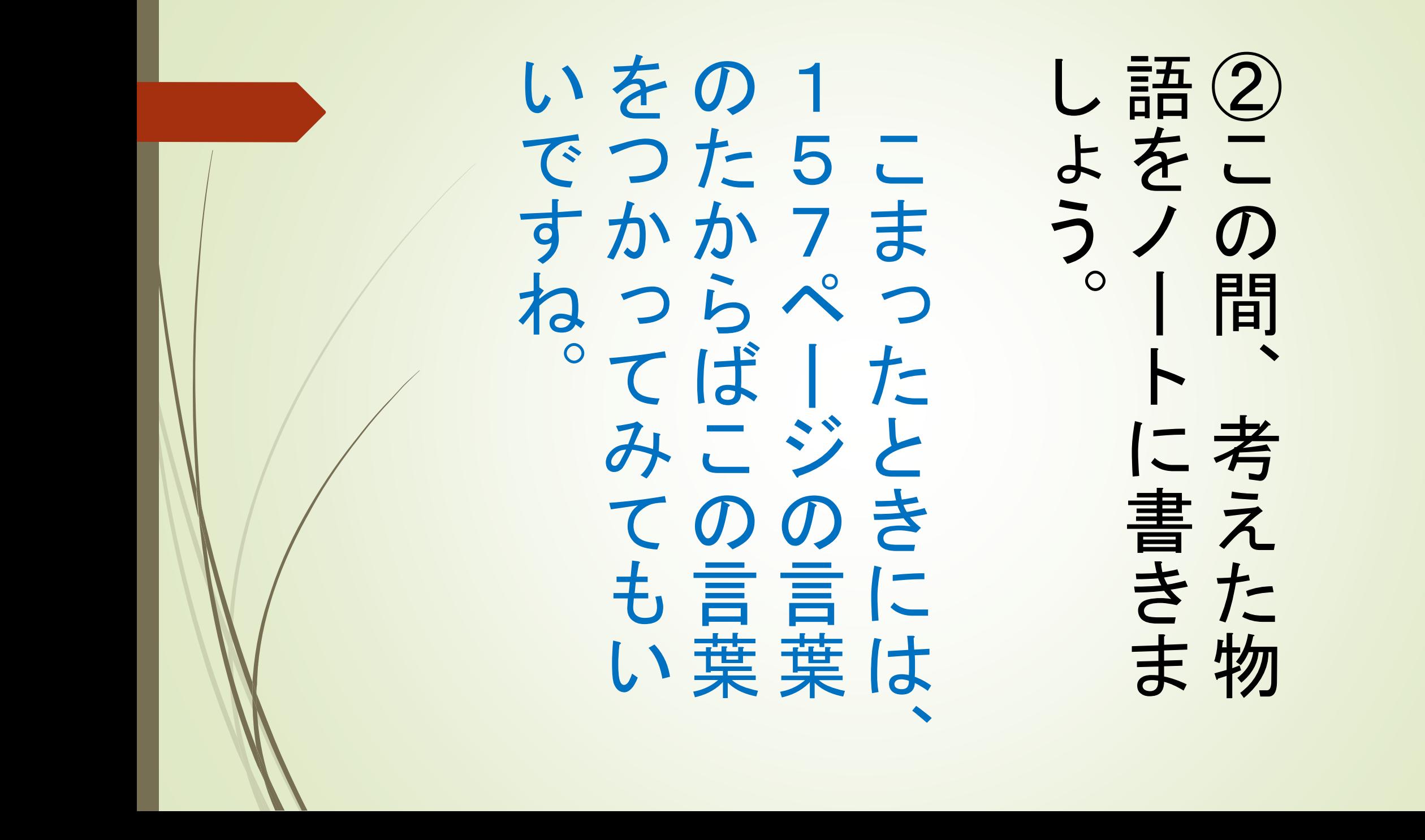

生にわたすに入れてお しゃしんにとって、先 い生にやしきあかだになったたいこと できあがった物語を こうった物で、語品お先先

の学習はおわりです。 の学にれ これで、今日の国語 ははで、おわり り日 での す品語